## Hercules: Advanced Topics

Jay Maynard, Savail Consulting, Inc. SHARE 108, Session 2865 16 February 2007, Tampa, Florida

#### Mailing address:

Jay Maynard Savail Consulting, Inc. 1831 Oakwood Drive Fairmont, Minnesota 56031-3225

(952) 960-3600 voice (952) 960-1334 fax

jmaynard@conmicro.cx

http://www.hercules-390.org http://www.savail.com

http://www.conmicro.cx

## Agenda

- New features in 3.05
- Development status
- How to become a developer
- Known problems
- Networking setup
- Building Hercules from CVS
  Dynamic device and instruction libraries
- Shared DASD
- Future directions

### New features in 3.05

- Major SCSI tape fixes
- Crypto instruction fixes
- Partial 3590 support
- Hercules Automatic Operator
- 360 interval timer fixes
- Can now run ASP without problems
- Tapes can be mounted read-only
- TUN/TAP fixes for 2.6.18 and later Linux kernels
- x86\_64 performance improvement
- Decimal Floating Point support
- S/370 I/O emulation fixes

The  $x86_64$  improvement was a fix of a dumb mistake: it wasn't using byte swapping acceleration from x86. This resulted in about a 10% performance improvement.

The DFP support is a demonstration of the power of open source: IBM released Mike Cowlishaw's (inventor of REXX) DFP package under a license permitting free reuse, so we were able to add it to Hercules easily and quickly.

## Development status

- 40 members of zhercules developers mailing list
- 3.05 in active development
  - Nearly a year since 3.04, time for a formal release
- As IBM adds features, Hercules developers start work
- No real roadmap for future plans
  - Is one really needed?

## How to become a developer

- Contribute good code Ask a current developer
- Invited to join the zhercules mailing list
- Granted CVS repository commit access
- Don't act like a bull in a china shop

## Known problems

- S/370 I/O problems
  - Only appear on MVT if DASD, tape devices on same channel, I/O attempted to both
  - Fix in testing
  - May require new parameter on device statement

### Networking basics

- Hercules network adapter appears as another network interface on host system
- Hercules guest OS must have own IP address assigned
  - Can be either on same subnet as host system or different subnet
- Host system and Hercules know how to communicate
- Rest of LAN must be told how to route packets to Hercules
- Most network problems are in routing, not Hercules setup

### Networking on Linux

- Either CTC or LCS connections supported
- In either case, host configuration issues are the same
- The key: setting up proxy ARP
  - Allows host Linux to respond to address queries from other machines on LAN
  - Set up via sysctl variable:
     net.ipv4.conf.all.proxy\_arp = 1
- · Enable packet forwarding
  - Set up via sysctl variable: net.ipv4.ip\_forward = 1
- sysctl variables read at boot time from /etc/sysctl.conf

# Networking on Linux, continued

- If Hercules IP on different subnet, must tell other hosts on LAN how to route to it
  - Need to add route definition on each host that will connect
  - If using a single gateway to Internet, may be able to simply put route on that gateway

## Networking on Linux, continued

- Set permissions on tun/tap device
  - Many different mechanisms, depending on device manager
    - > udev: /etc/udev/permissions.d/<file>
    - > devfs: /etc/devfs.conf
    - > Neither: just modify device file
  - Recommendation:
    - > Make file group read/write (mode 0660)
    - > Create new group
    - > Assign file to new group (chgrp)
    - Add your userid to new group in /etc/group

### Networking on Windows

- Must use version 3.x of WinPCAP driver
  - Any 3.x version now works with Fish's DLL version 3.1 or greater
  - 32-bit only
- Fish's driver does proxy ARP automatically
- Enable packet forwarding by registry change or RAS snap-in for Server 2K/2K3
- Disable checksum offloading in driver settings

Proxy ARP is only needed on Windows for CTCI devices; LCS devices just pass packets back and forth.

The details on how to set up IP forwarding are documented on Fish's CTCI-W32 Configuration page, at <a href="http://www.softdevlabs.com/ctci-w32">http://www.softdevlabs.com/ctci-w32</a>.

Some network cards have the ability to computer the checksum of Ethernet packets in hardware. This works fine, until you have to modify the packet's contents, as the TUN/TAP driver does. You must disable this feature on the network adapter used for Hercules communication, or things will not work.

## Networking on Windows, continued

- If more than one physical network interface on host system, may use the wrong one
  - Connection order in advanced networking settings
  - First one will be used
  - If this is not correct, specify adapter's IP or MAC address on device definition statement

## Networking on Windows, continued

- When you have problems, follow the diagnostic script before asking for help
  - Supplied diagnostic programs collect information that's needed to figure out problem
  - If the diagnostics won't work, neither will Hercules networking
  - Details are on the CTCI-W32 Problem Reporting page

The problem reporting page is at <a href="http://www.softdevlabs.com/Hercules/ctci-w32-problem-reporting.html">http://www.softdevlabs.com/Hercules/ctci-w32-problem-reporting.html</a> .

## Networking on Mac OS X

- Need Matthias Nissler's tunnel driver
  - Supplied in Hercules installation package
  - Version-specific for Panther (10.3) and Tiger (10.4)
- Must run Hercules as root
  - Can't set up permissions for TUN/TAP device
  - Use sudo
- May have to set up routing entry manually
- OS X does proxy ARP by default
- Panther version quite stable
- Current Tiger beta version of driver fixes hang at Hercules shutdown

The beta driver can be found at <a href="http://www-user.rhrk.uni-kl.de/~nissler/tuntap/">http://www-user.rhrk.uni-kl.de/~nissler/tuntap/</a>.

### Building from CVS

- The absolute latest, up-to-the-minute code
- Not guaranteed to compile, much less run
- The only way to get bleeding-edge features
- Downloading:
  - Set CVSROOT environment variable
  - Log in to CVS
  - Hit enter when asked for the password
  - Check out Hercules
  - New subdirectory named hercules will be created
- Once downloaded, can be synchronized efficiently

#### The CVSROOT variable should be set to

:pserver:anonymous@cvs.hercules-390.org:/usr/cvs/hercules

#### To log in to CVS:

cvs login

#### To check out the Hercules package:

cvs co hercules

To update the Hercules source: from within the Hercules directory, cvs update

## Building from CVS, continued

- More tools will be needed than when building from source tarball
- autoconf, automake used to build the configure script
- cvslvlck utility provided to ensure necessary versions are present on your system
  - Supplied in util subdirectory of hercules
  - Requires perl to run
  - Reported failures are not fatal, but the first place to look if problems are encountered

# Building from CVS, continued

- Extra step needed before usual build process
  - configure script not stored in CVS
  - Built with autoconf and friends
  - Run autogen.sh first
  - ./configure, make as usual

To run autogen.sh, do: sh autogen.sh

## Dynamic libraries

- Allows adding or replacing Hercules function without recompiling
- Libraries can be loaded or unloaded during execution
- New devices can be added to the configuration
- Instructions can be added or replaced
- As of 3.04, can also add CGI functions to Hercules web server
- Basic architecture is about all that can't be changed

# Dynamic libraries, continued

- Configuration file statements
  - MODPATH path Specifies search path for load modules
    - > Appended to default search path
    - > Default is OS-dependent and appropriate in all but exceptional cases
    - > This parameter should never be needed
    - > If misspecified, standard devices won't be loaded
  - LDMOD module list Specifies modules to be loaded
    - > Adds modules to default list to be loaded at startup

# Dynamic libraries, continued

- Operator commands
  - ldmod Loads a module
  - rmmod Unloads a module
  - Ismod Lists loaded modules
  - Isdep Lists module dependencies

# Dynamic libraries - devices

- · All devices are dynamically loaded
- Library provides entry points for:
  - Initialization
  - Cleanup
  - CCW processing, channel program
  - suspend/resume
  - Read, write, query used, reserve/ release
  - Immediate CCW code table
  - Hercules suspend/resume processing

# Dynamic libraries - instructions

- Usually used to add instructions not in POO
- Used for crypto instructions to deal with export restrictions
  - if module not present, crypto feature is disabled
- One approach to providing TCP/IP facilities in 370 mode
  - being developed by team writing TCP/IP stack

### Shared DASD

- True DASD sharing - RESERVE, RELEASE CCWs implemented
- One Hercules owns DASD images and acts as server
- Other Hercules images connect via IP
- Server Hercules is not required to have anything IPLed
- Depending on network, can actually run faster than DASD on the running image
- Can emulate PAV feature on a single host

## Shared DASD - example

- Server system configuration file
  - In system parameters section: SHRDPORT port
  - If no SHRDPORT statement, device server is disabled
  - No special parameters on device statements
  - All DASD devices are shared

## Shared DASD - example, continued

- Client system
  - Each device is specified individually as host:port:devnum
  - Example:
    - 0125 3390 hercserver:3390:125
    - 0126 3390 192.168.0.4
    - > defaults are port 3390, device number same as the one being defined

### Future directions

- Restructured I/O subsystem (again!)
  - Split control unit, device I/O functions
  - More code, but allows more correct execution
- Tape functions split into device emulation and media sections
  - Similar to current split in DASD code
  - Allows better independence of device emulation from vagaries of specific
- Get mailing lists the heck off Yahoo! Groups
  - Google Groups 2 beta is coming along

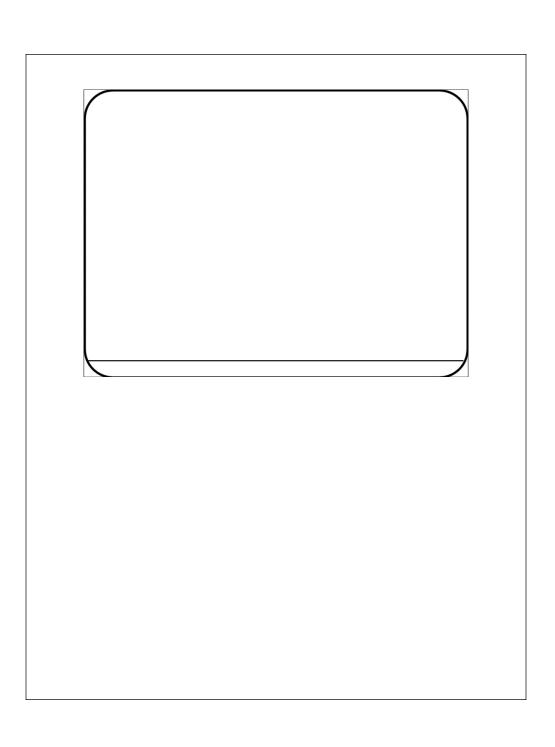